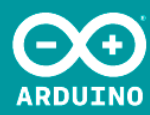

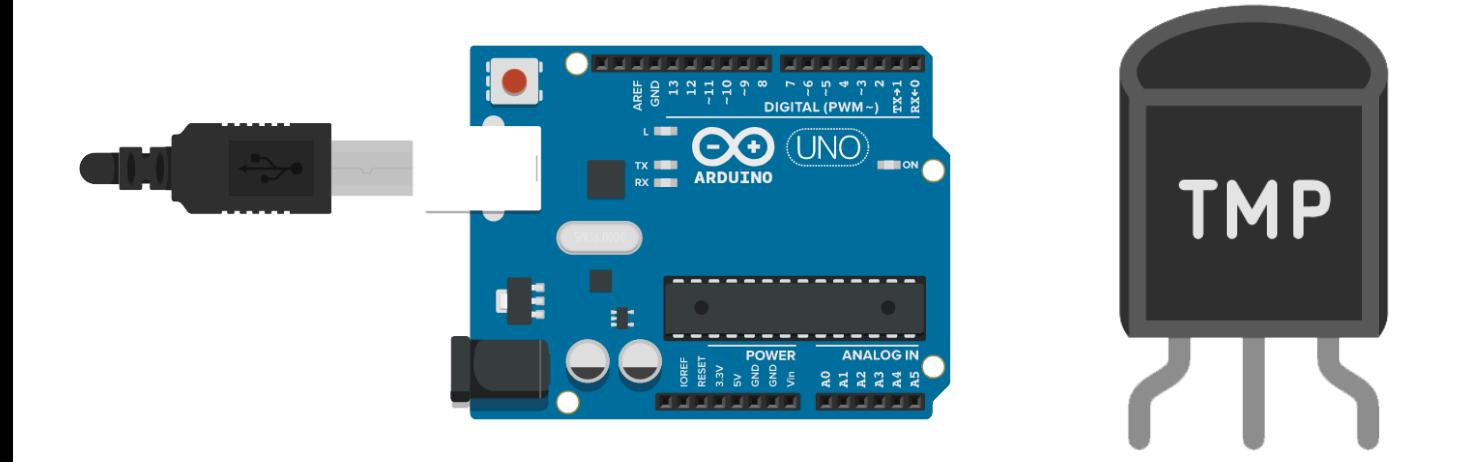

#### **TP\_6** CONTROL DE TEMPERATURA MEDIANTE SENSOR TMP36 AUTOR: AHMED CHTATOU BOUGDADI

# 1. INTRODUCCIÓN.

Para esta práctica debemos montar un circuito de control de temperatura, consiste en apagar y encenderlo en el lugar donde precisemos controlar la temperatura para refrigeración o calefacción automáticamente de dicho lugar.

### 2. MATERIALES UTILIZADOS.

- Placa ARDUINO UNO
- Placa Board
- Sensor de temperatura TMP36
- Zumbados
- Pulsador
- Resistencias de 10k y 220k
- Diodos led (verde y rojo)
- Cables de conexión
- Software por ordenador ARDUINO
- Software por odernador Fritzing

### 3. FUNCIONAMIENTO

Haremos uso de la placa ARDUINO para controlar este sistema, usaremos diodos led para indicar cuando se activa la calefacción y la refrigeración, un zumbador que hará la función de alarma para cuando se alcance la temperatura máxima (40ºC), un pulsador para poder desactivarla, y el sensor de temperatura el cual nos indicara los datos para que el sistema actué

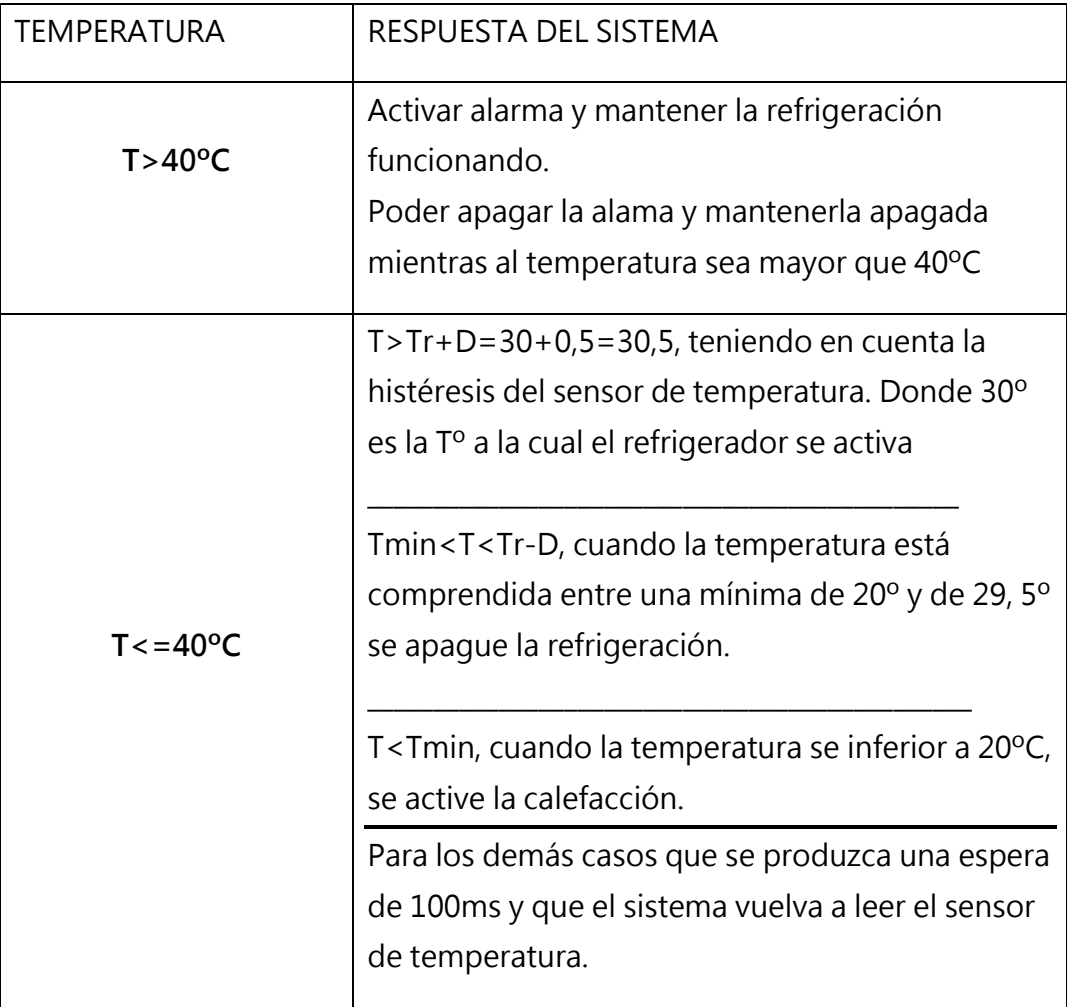

.

## 4. ESQUEMA ELECTR ÓNICO.

Para realizar el esquema eléctrico haremos uso de fritzing ya que nos lo ofrece hacerlo de una manera muy sencilla y gráfica.

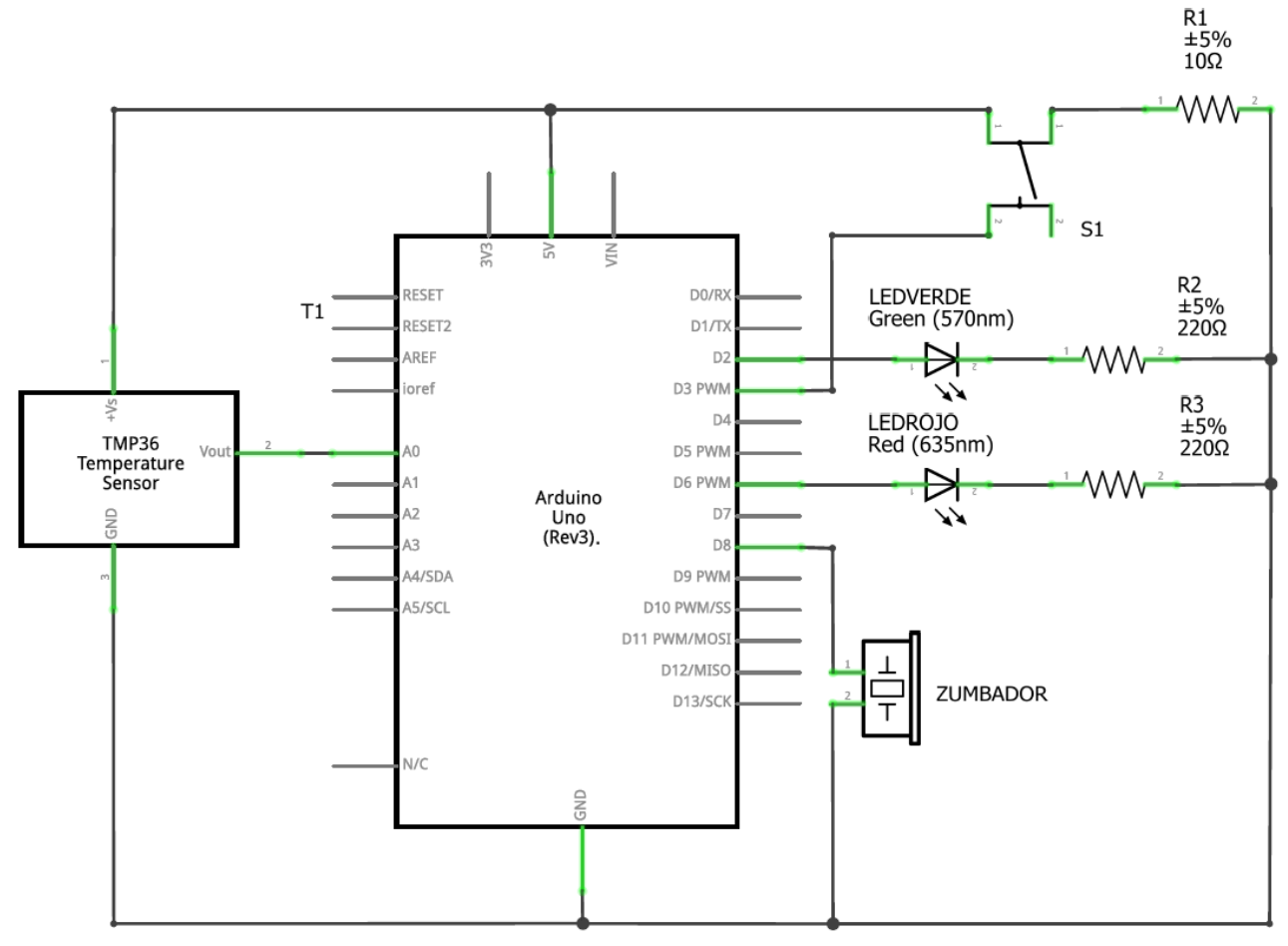

fritzing

## 5. MONTAJE Y DISEÑO EN FRITZING

- Para tener una idea de cómo montar nuestro circuito lo que haremos es utilizar la herramienta por software fritzing la cual nos permite hacer el diseño de nuestro circuito

En las imágenes veremos el montaje del circuito en una protoboard tanto como físico y esquemáticamente.

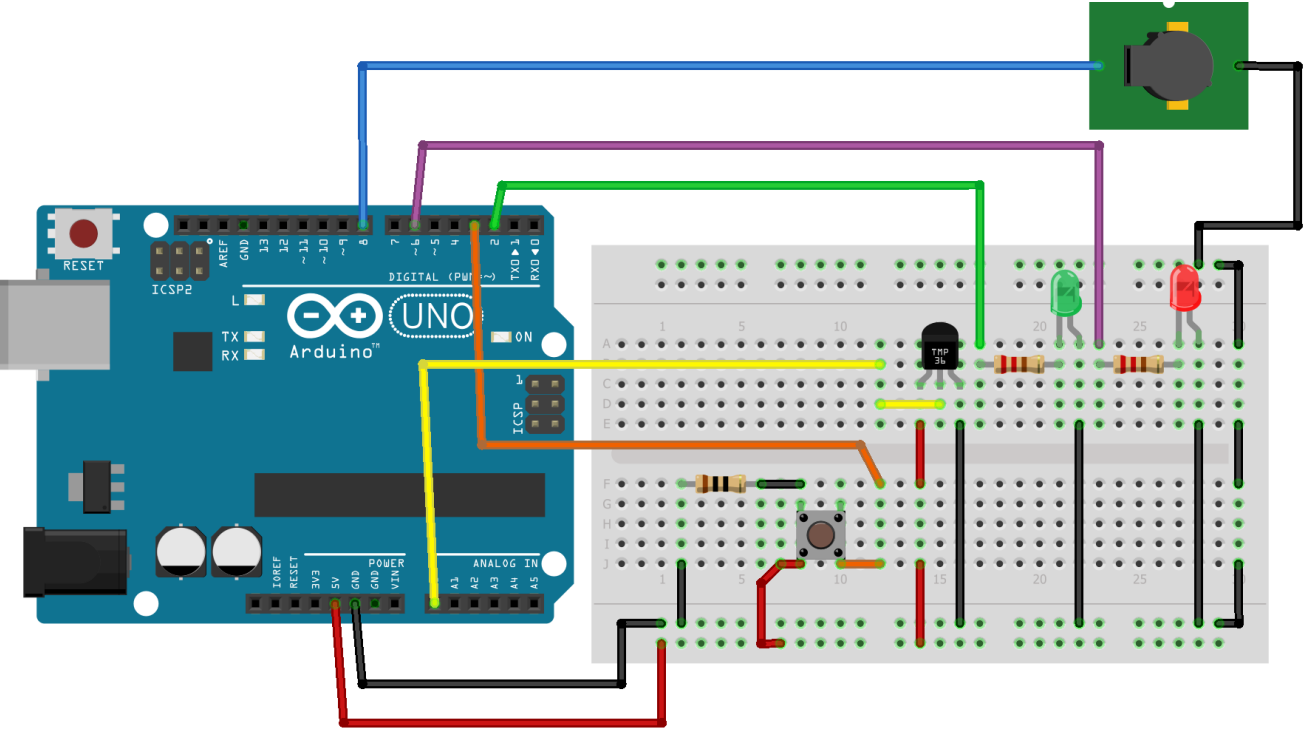

fritzing

En la imagen podemos observar todas las conexiones del circuito las cuales se resumen en lo siguiente.

Una salida analógica que ira a la patilla central del sensor de temperatura (Cable amarillo).

La salida del Pin 6 va conectada al led verde en la patilla del positivo mediante una resistencia de 220k, y la otra patilla directamente a tierra (GND)

La salida del Pin 2 va conectada al led rojo en la patilla del positivo mediante una resistencia de 220k y la otra patilla directamente a tierra (GND)

En la salida del Pin 8 conectaremos nuestro zumbador que es el que hará la función de alarma y nos indicará el cambio que realizará el sistema en ese momento.

Por ultimo vemos las tomas de alimentación +5V y tierra (GND), que van conectadas en la parte inferior de la protoboard eso es esencial ya que desde este punto podemos tomar cuando necesitemos hacer una toma algún dispositivo.

#### 6. FLUJO GRAMA

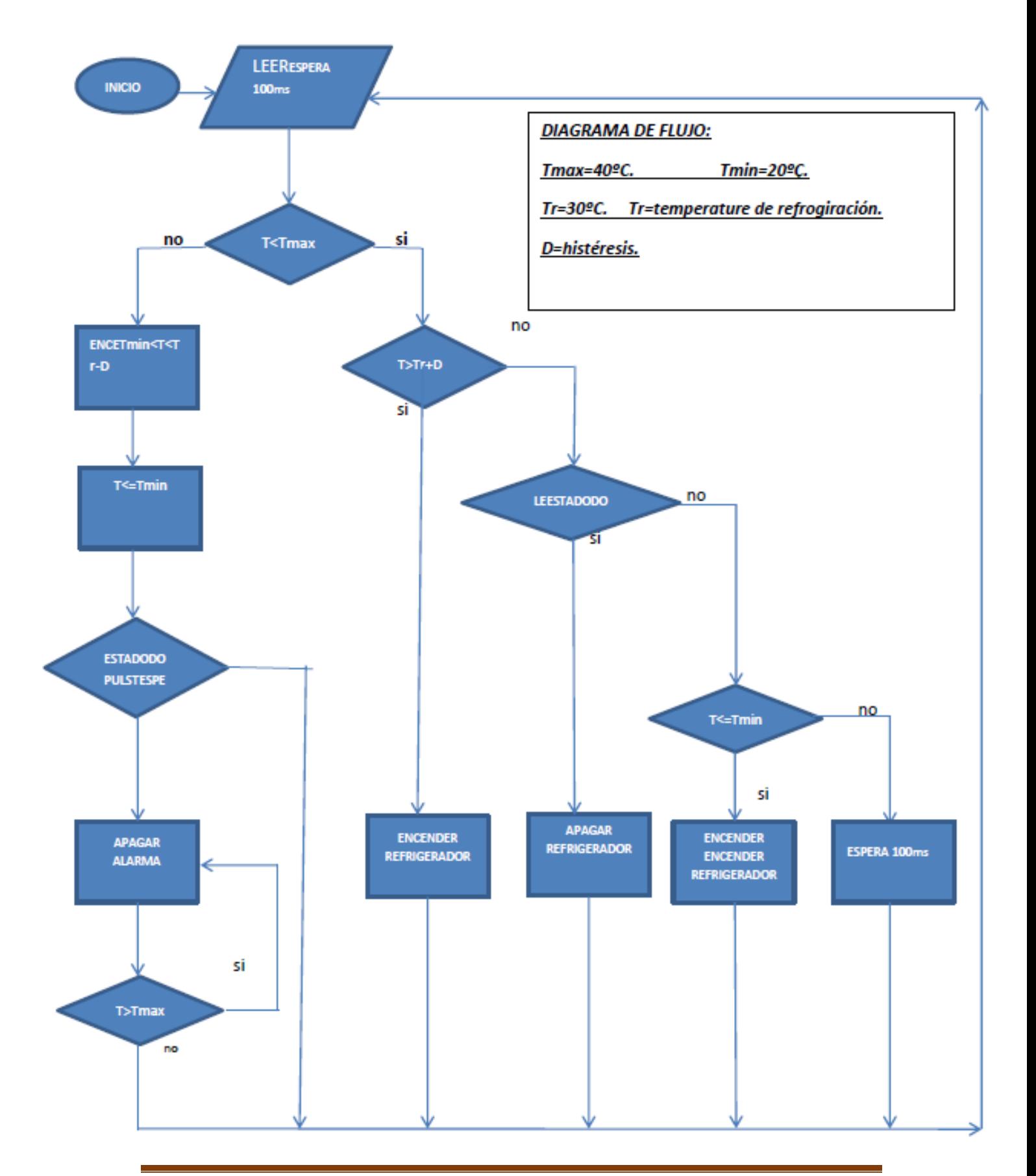

## 7. PSEUDOCÓDIGO

Leer temperatura

 $Si T < 40^{\circ}c$ 

si la temperatura es mayor que temperatura de refrigeración más histéresis

Entonces: Activar refrigeración.

Apagar la calefacción

Sino y si la temperatura esta entre la temperatura mínima y la de

refrigeración menos histéresis:

Entonces: Apagar refrigeración.

Sino y si la temperatura es menor que la temperatura mínima

Entonces: Activar calefacción

Sino

Entonces: espera y vuelva a leer la temperatura

Sino (temperatura mayor o igual que 40°)

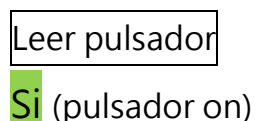

Entonces: desactivar alarma Activar la refrigeración Mantener alarma apagara mientras la temperatura sea menor mayor o igual

que 40º

=Sino vuelve a leer temperatura.

Tmax=40º. Histéresis=0.5º

Tmin=20º. Tr=30º.

Se observa en este pseudocódigo que hay dos variables, en fi.

# 8. CÓDIGO

Código compilado a través del software de arduino.

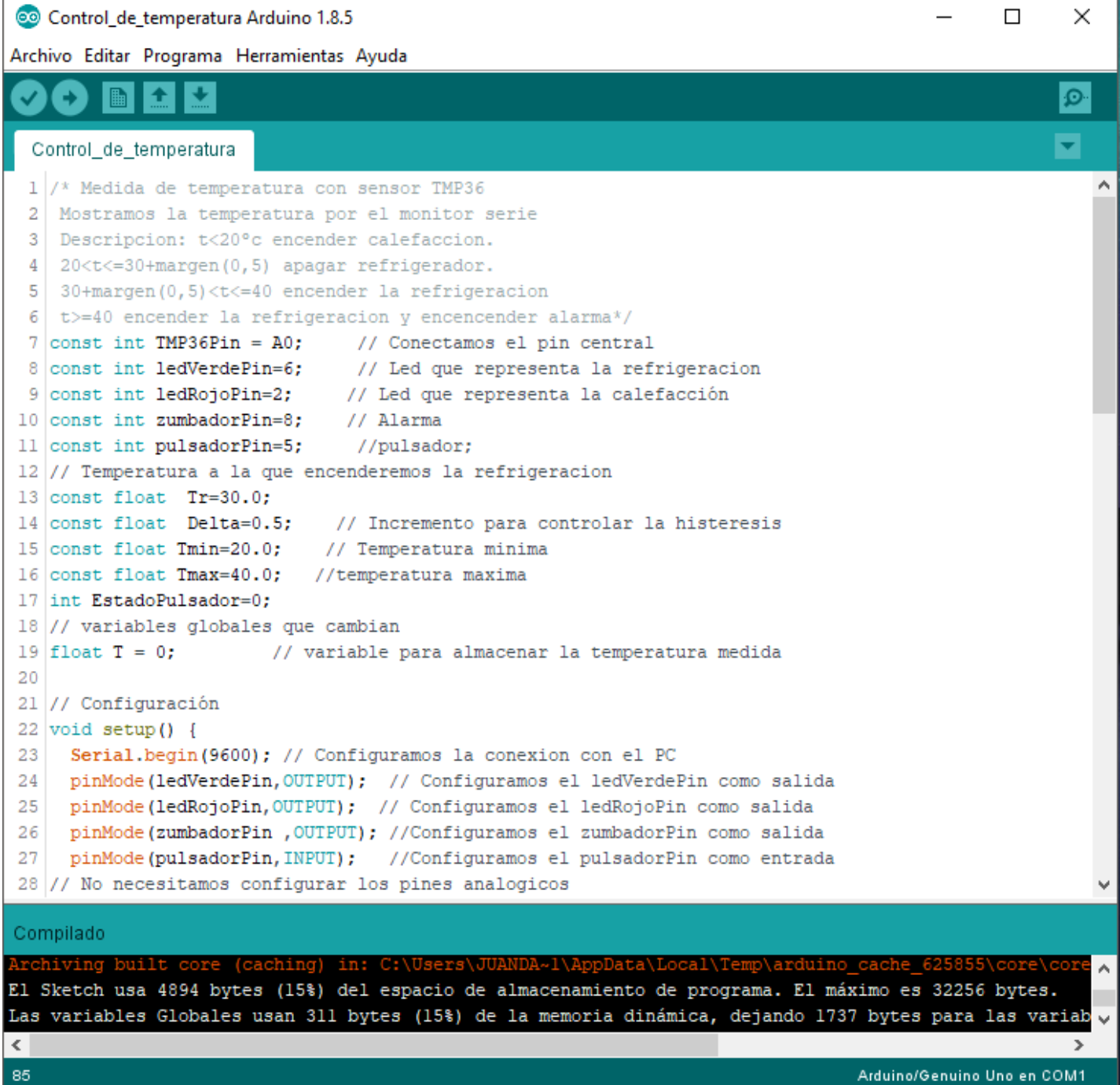

```
/* Medida de temperatura con sensor TMP36
Mostramos la temperatura por el monitor serie
 Descripcion: t<20ºc encender calefaccion.
 20<t<=30+margen(0,5) apagar refrigerador.
 30+margen(0,5)<t<=40 encender la refrigeracion
 t>=40 encender la refrigeracion y encencender alarma*/
const int TMP36Pin = A0; // Conectamos el pin central
const int ledVerdePin=6; // Led que representa la refrigeracion
const int ledRojoPin=2; // Led que representa la calefacción
const int zumbadorPin=8; // Alarma
const int pulsadorPin=5; //pulsador;
// Temperatura a la que encenderemos la refrigeracion
const float Tr=30.0; 
const float Delta=0.5; // Incremento para controlar la histeresis<br>const float Tmin=20.0; // Temperatura minima
const float Tmin=20.0;
const float Tmax=40.0; //temperatura maxima
int EstadoPulsador=0; 
// variables globales que cambian
float T = 0; \frac{1}{2} variable para almacenar la temperatura medida
// Configuración
void setup() {
  Serial.begin(9600); // Configuramos la conexion con el PC
 pinMode(ledVerdePin,OUTPUT); // Configuramos el ledVerdePin como 
salida
 pinMode(ledRojoPin,OUTPUT); // Configuramos el ledRojoPin como 
salida
 pinMode(zumbadorPin ,OUTPUT); //Configuramos el zumbadorPin como 
salida
 pinMode(pulsadorPin,INPUT); //Configuramos el pulsadorPin como 
entrada
// No necesitamos configurar los pines analogicos
}
// Bucle que se repite
void loop() {
  int lectura = analogRead(TMP36Pin); // Valor entre 0 y 1023
  float voltaje = lectura * 5.0 / 1024.0; // Voltaje entre 0 y 5V
  T = (voltaje - 0.5) * 100; // Temperatura en \degree Celsius según
dataheet del fabricante
  Serial.print("Temperatura: \t"); // Mostramos la palabra 
temperatura 
  Serial.print(T); // Mostramos el valor de la temperatura 
  Serial.println("C");
if (T<Tmax){ /*Aqui se determinara el comportamiento de 
los leds
                            segun el valor de la temperatura asignado*/
  if(T>=Tr+Delta){ 
       digitalWrite(ledVerdePin,HIGH); 
       Serial.println("Encendemos Refrigerador");
       digitalWrite(ledRojoPin,LOW);
     }
       else if((Tmin<T)&&(T<=Tr-Delta)){
```

```
digitalWrite(ledVerdePin,LOW);
         digitalWrite(ledRojoPin,LOW);
         Serial.println("Apagamos Refrigerador");
         }
             else if(T<=Tmin){
             digitalWrite(ledRojoPin, HIGH) ;
               Serial.println("Encendemos calefactor");
              digitalWrite(ledVerdePin, LOW);
  }
                 else {
delay(200);
  }
}
else {
 digitalWrite(ledVerdePin, HIGH);
  Serial.println("Encendemos Refrigerador");
 digitalWrite(zumbadorPin, HIGH);
 tone(zumbadorPin,500);
delay(100);
}
  int EstadoPulsador=digitalRead(pulsadorPin);
delay(50);
// si el pulsador esta presionada apaga la alarma mientras la 
temperatura
//sea mayor que 40ºc
if(EstadoPulsador==1){ 
 do {
    digitalWrite(zumbadorPin,LOW);
    noTone(zumbadorPin);
     }while(T>Tmax);
  }
  }
```
# 9. SIMULACIÓN

#### En el paso de la simulación usaremos la herramienta online [www.tinkercad.com/#/](www.tinkercad.com/%23/)

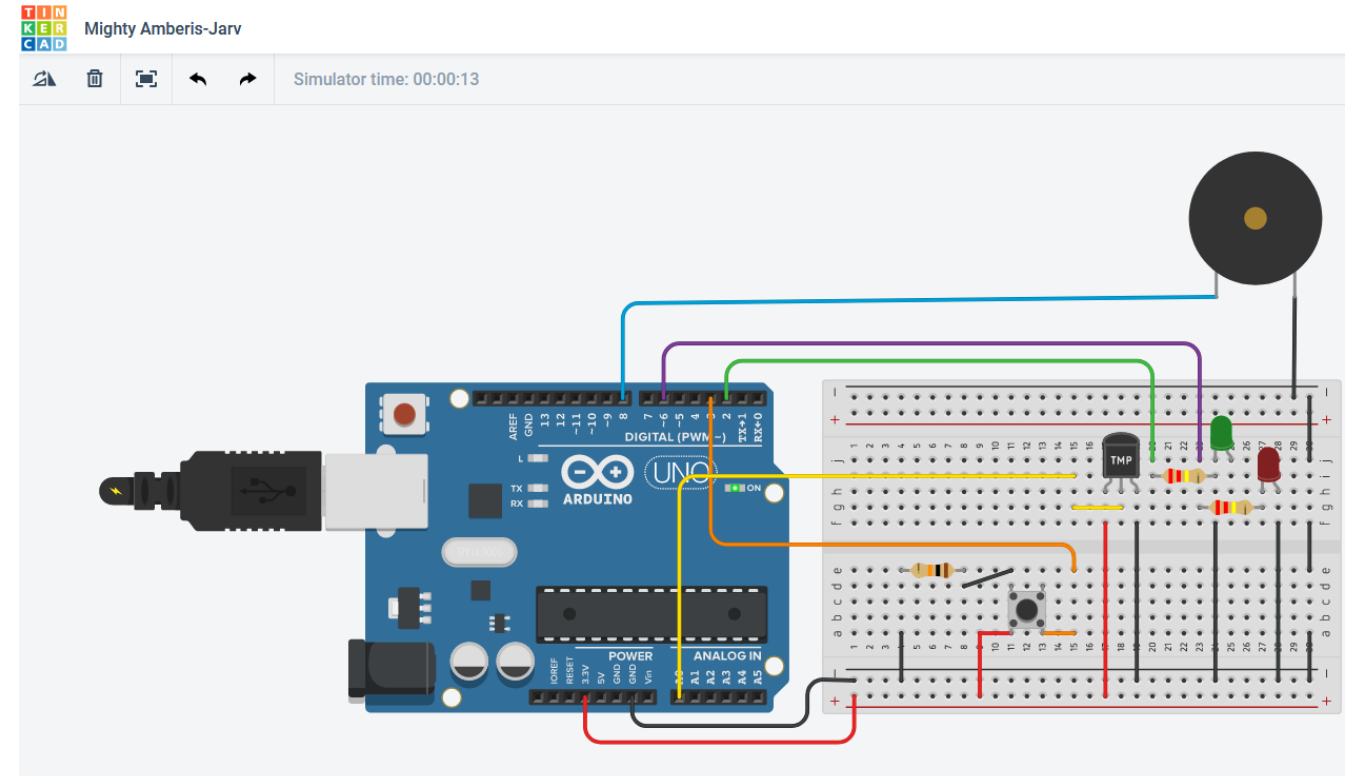

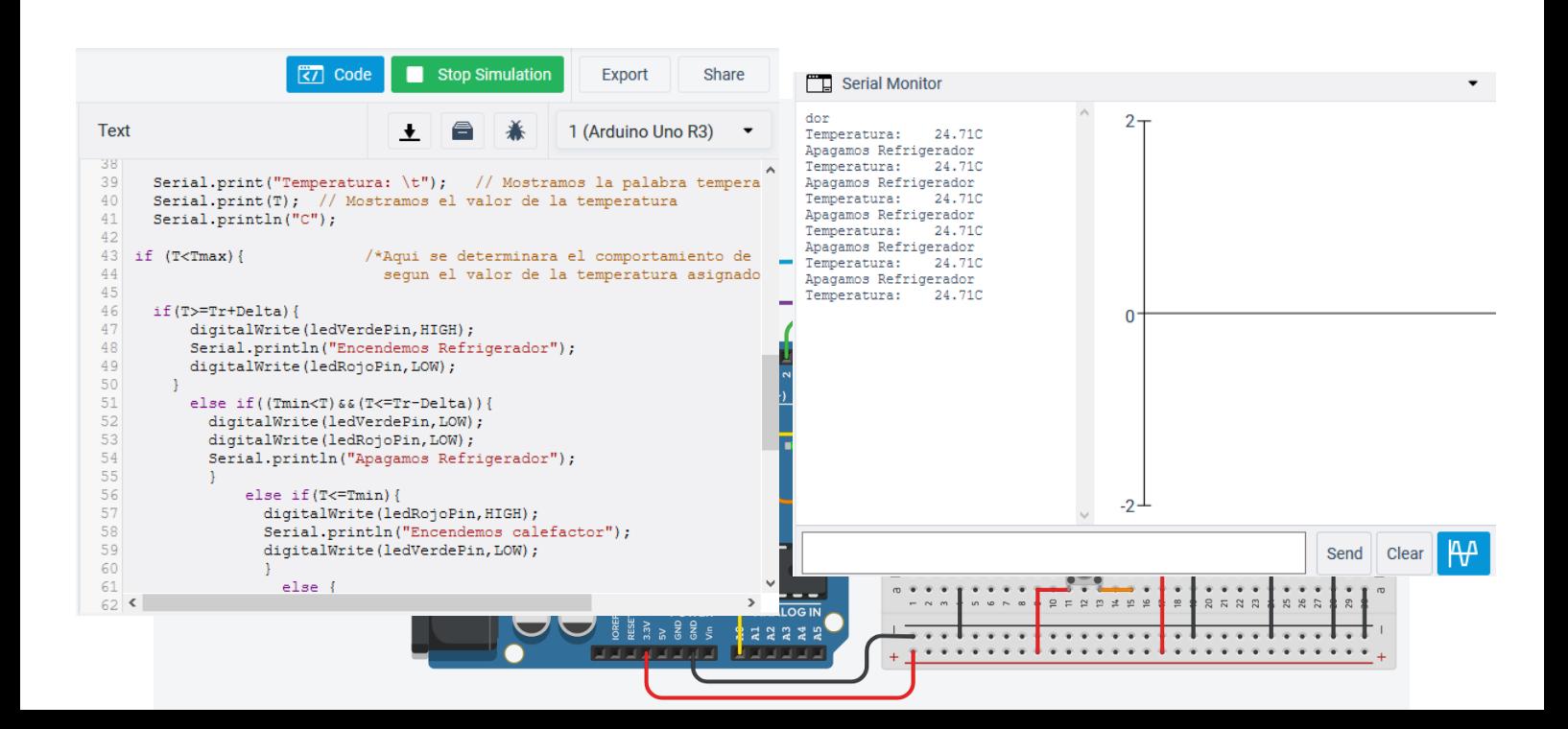

Como podemos observar el circuito que hemos realizado funciona correctamente.

Como podemos observar en la pantalla monitor nos marca el proceso que está ejecutando nuestro sistema de control de temperatura.